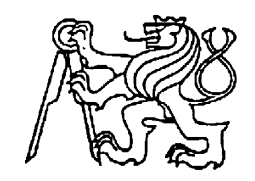

# **Středoškolská technika 2011**

**Setkání a prezentace prací středoškolských studentů na ČVUT**

# **Voice over Internet Protocol**

*Ondřej Petrášek*

Vyšší odborná škola a Střední škola slaboproudé elektrotechniky

Novovysočanská 48/280

190 00 Praha 9

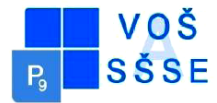

# **Abstract**

It is a technology allowing the transmission of digitized voice in the body of packets, using The UDP / TCP / IP protocols, through as a computer network or other media for permeable IP.

Using protocol for telephony over the Internet, intranet or any other data connections. Today over for so many and widespread use throughout the world for popular programs for example such as Skype.

# **Čestné prohlášení**

Prohlašuji, že jsem tuto práci na téma

Voice over Internet Protocol

vypracoval samostatně s použitím pramenů a zdrojů, které uvádím a cituji v seznamu použité literatury.

V Praze dne 15. 4. 2011

 …………...................................... Ondřej Petrášek

# Obsah

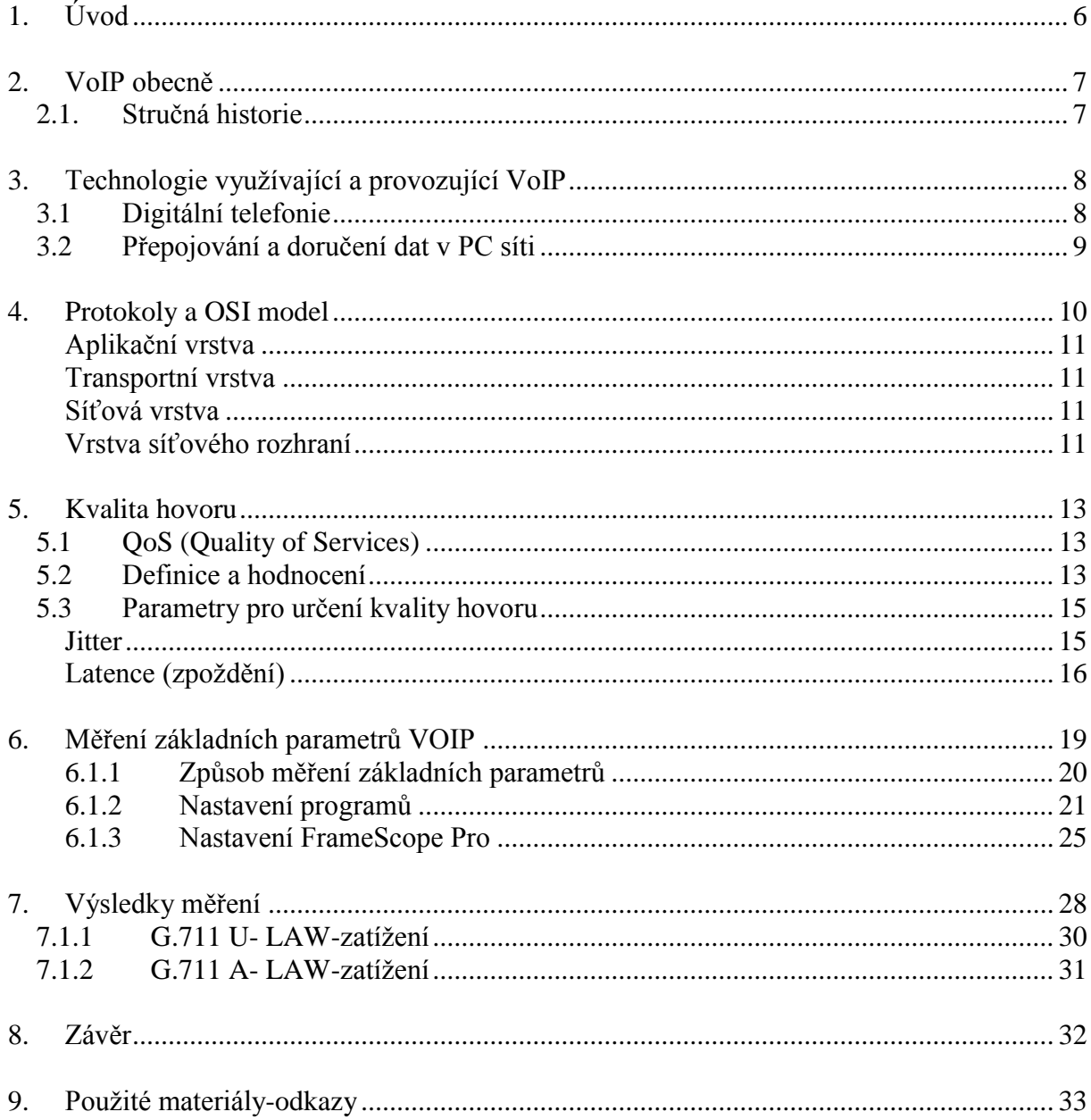

Teoretická část

# <span id="page-5-0"></span>**1. Úvod**

Hlasová komunikace je jedna z nejzákladnějších možností dorozumění. Již od pana Grahama Bella, který v roce 1876 začal úplně nový směr lidské komunikace, kdy sestrojil první použitelný telefon až po dnešní , "volání přes internet"(VOIP). Které se vám pokusím v této práci přiblížit pomocí naměřených hodnot a programů potřebných pro vykonání hovoru.

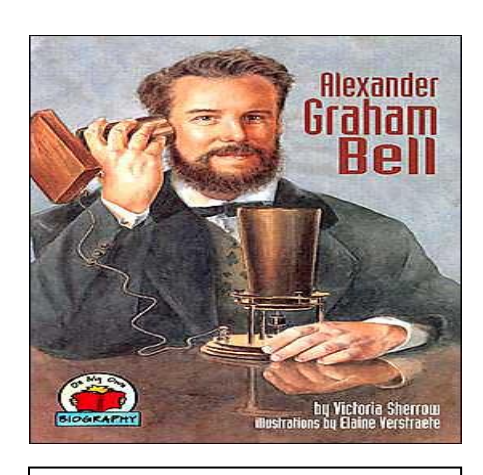

Obr. Alexander Graham Bell

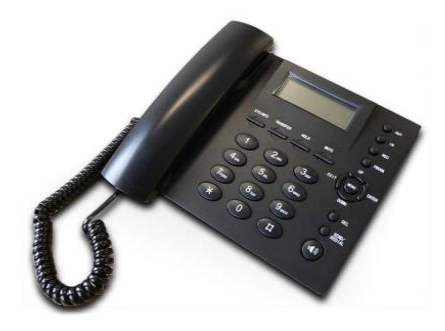

Obr. VoIP telefon

# <span id="page-6-0"></span>**2. VoIP obecně**

Je to technologie, umožňující přenos digitalizovaného hlasu v těle paketů, pomocí protokolů [UDP/](http://cs.wikipedia.org/wiki/UDP)[TCP](http://cs.wikipedia.org/wiki/TCP)[/IP](http://cs.wikipedia.org/wiki/IP) prostřednictvím [počítačové sítě](http://cs.wikipedia.org/wiki/Po%C4%8D%C3%ADta%C4%8Dov%C3%A1_s%C3%AD%C5%A5) nebo jiného média, prostupného pro protokol [IP.](http://cs.wikipedia.org/wiki/Internet_Protocol) Využívá se pro telefonování prostřednictvím [Internetu,](http://cs.wikipedia.org/wiki/Internet) [intranetu](http://cs.wikipedia.org/wiki/Intranet) nebo jakéhokoliv jiného datového spojení. Je to vlastně takové telefonování přes internet. Dnes již tolik používané a rozšířené po celém světě díky populárním programům např.Skype**.**

### **Vysvětlivky :**

**Paket** : blok dat přenášený v počítačových sítích pomocí bitů a bajtů.

**[UDP/](http://cs.wikipedia.org/wiki/UDP)[TCP/](http://cs.wikipedia.org/wiki/TCP)[IP](http://cs.wikipedia.org/wiki/IP)**: sada protokolů pro komunikaci v počítačové síti celosvětové sítě Internet.

**Internet :** celosvětový systém navzájem propojených počítačových sítí

**Intranet :** počítačová síť, která používá stejné technologie (TCP/IP, HTTP) jako internet. Je ale "soukromá". Např.síť ve firmě, atd…

Pakety a protokoly TCP/IP se budu zabývat podrobněji v následujících kapitolách.

# <span id="page-6-1"></span>**2.1. Stručná historie**

Nejnovějším trendem pro přenos hlasu je VoIP, což znamená komunikaci přes datové sítě s protokolem TCP/IP (Transmission Control Protocol). Pointa tohoto protokolu leží v jeho jednoduchosti a univerzalitě. Pro adresaci v síti se používají tzv. IP adresy. Jsou tvaru xxx.xxx.xxx.xxx, kde xxx je 0-255. Historie VoIP sáhá do roku 1995, kdy firma

Vocaltec (obr.1) vytvořila první počítačový program umožňující hovor přes síť IP. Vznik brány v roce 1996 umožnil hovor v reálním čase. Možnost využití sítí IP k telefonním hovorům se stalo naposledy bodem pozorností mnoha firem a organizaci zabývajících se telekomunikacemi. Na začátku práce nad VoIP se soustředily na produkty snižující náklady na meziměstské a mezinárodní telefonické spojení, které ve veřejných telefonických sítích jsou vysoké a závisí na vzdálenosti od místa, s kterým chceme hovořit. Dnes je VoIP už považován za alternativu obyčejných telefonických sítí. K hovoru po takové síti může posloužit například multimediální PC s mikrofonem a reproduktory, případně sluchátky a potřebné programové vybavení.

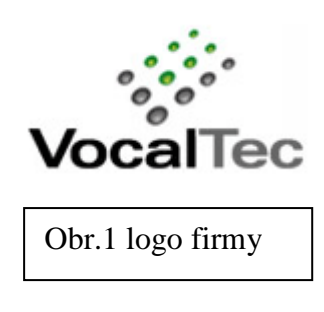

# <span id="page-7-0"></span>**3. Technologie využívající a provozující VoIP**

## <span id="page-7-1"></span>**3.1 Digitální telefonie**

Základním principem je převod analogového signálu do digitální podoby, na řadu čísel v [A/D převodníku](http://cs.wikipedia.org/wiki/A/D_p%C5%99evodn%C3%ADk) do binární podoby - dvojková soustava. Čísla popisují diskrétní hodnoty, získané z původního signálu vzorkováním. Typický vzorkovací kmitočet je 8 kHz a osmibitové kódování, což dává datový tok 64 Kb/s na jeden hovorový kanál. Z řady čísel přenášených elektricky, opticky, bezdrátově apod. je potom na přijímací straně možno v [D/A](http://cs.wikipedia.org/wiki/D/A_p%C5%99evodn%C3%ADk)  [převodníku](http://cs.wikipedia.org/wiki/D/A_p%C5%99evodn%C3%ADk) obnovit signál velmi podobný původnímu na vysílací straně.

Služba VoIP pracuje na principu vytvoření digitální podoby signálu řeči, jeho speciální kompresi a rozdělení na pakety. Princip převodu řeči do digitální formy je následující.

Hlas vstupující do mikrofonu se převede do digitální podoby, zkomprimuje se, převede na pakety, ty jsou přeneseny po IP síti, poté jsou pakety sloučeny a celý proces je veden opačným, díky čemuž máme zase k dispozici normální signál hlasu, což je signál analogový (obr.2).

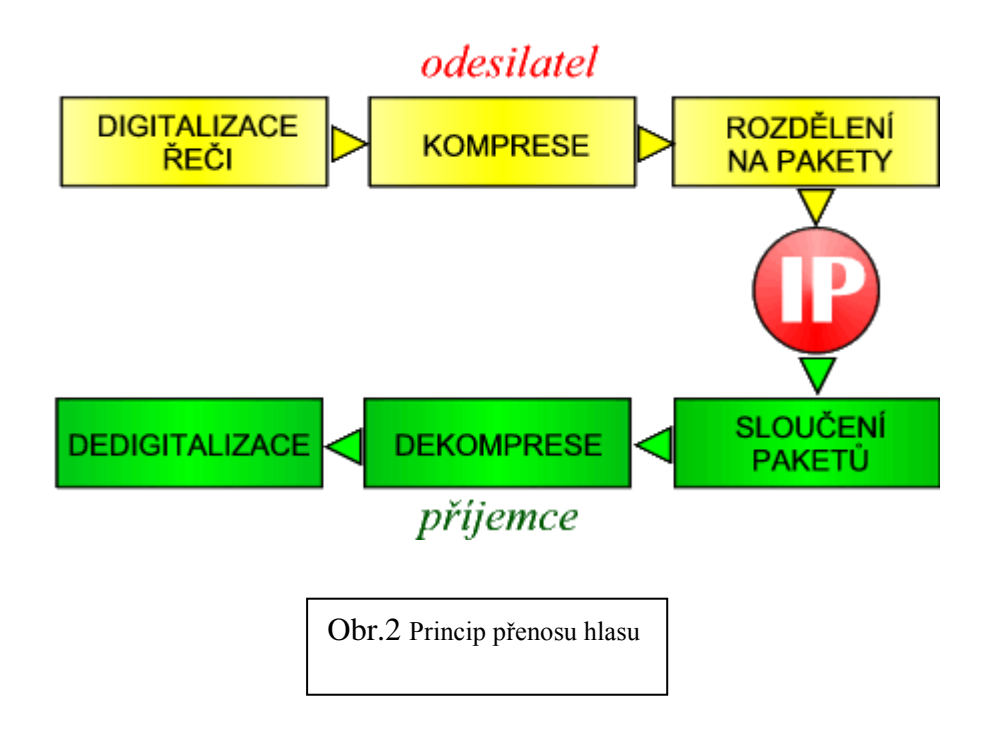

Slova lidské řeči tvoří akustickou vlnu. Tradiční telefonie přetváří řeč na analogový (nebo digitální) signál a posílá jej po sítí. K signálu se ale připojují různé šumy. Se zesilováním signálu ovšem stoupá i úroveň šumu. Pokud konvertujeme řeč do digitální podoby, jedná se pouze o bity. Hlas v bitové podobě je možné posílat v sítích o menší propustnosti, než sítě používané v tradiční digitální telefonii.Naší technologii VOIP stačí k přenosu pásmo o 16 kbps, a po dodatečných operacích (komprese dat) může stačit i spojení o rychlosti 6 kbps.

Nevyskytují se zde šumy a řeč je možné mnohokrát kopírovat bez obavy o snížení kvality. To je základní přednost digitální technologie.

#### <span id="page-8-0"></span>**3.2 Přepojování a doručení dat v PC síti**

V PC sítích se data řadí do paketů a ty následně putují sítí. Paket je vlastně blok dat, obohacený adresou příjemce a odesílatele. Na základě těchto údajů je paket v uzlech sítě přepojován a vysílán patřičným směrem (nejrychlejší cestou),neputuje tedy po jasně dané cestě, která je udržována komunikujícími stanicemi, ale pohybuje se v médiu společně s ostatními pakety. Toto se nazývá přepojování paketů (obr.3). O tom, jakou cestou se k příjemci dostane, zda-li se vůbec dostane,rozhodují koncové body.

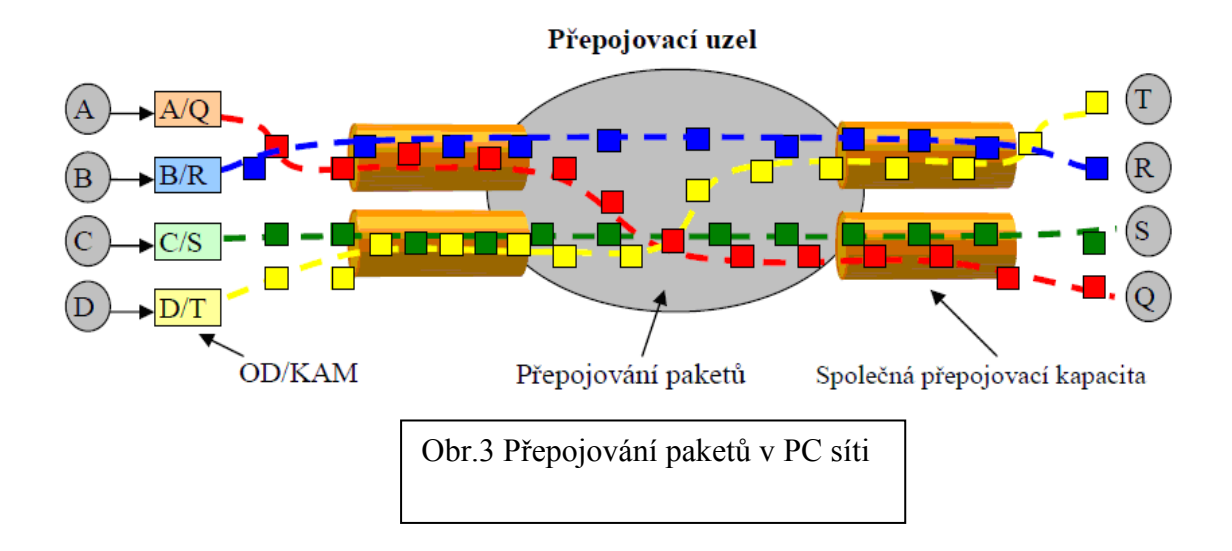

Je tedy možné a pravděpodobné, že pořadí, v jakém jsou pakety k příjemci doručeny, nesouhlasí s pořadím, ve kterém byly odeslány. Jako příklad si uvedeme obyčejný obrázek stažený z internetu. Nejdříve nám začne přenos celého obrázku a až po doručení posledních dat.tj.posledního paketu se nám celý obrázek zobrazí. Po cestě k nám se ale některé pakety ztratí, proto je nutné abychom vyžádali od odesílatele opětovné zaslání. Výhodou tohoto typu přenosu je šetření šířky pásma a obecně levnější technologie, která tento typ přenosu umožňuje. Mezi nevýhody této technologie patří kolísání kvality hovoru.

## <span id="page-9-0"></span>**4. Protokoly a OSI model**

#### **4.1.1 TCP/IP**

TCP/IP obsahuje sadu protokolů pro komunikaci v počítačové síti a je hlavním protokolem celosvětové sítě [Internet.](http://cs.wikipedia.org/wiki/Internet) [Komunikační protokol](http://cs.wikipedia.org/wiki/Komunika%C4%8Dn%C3%AD_protokol) je množina pravidel, které určují syntaxi a význam jednotlivých zpráv při komunikaci. Vzhledem ke složitosti problémů je síťová komunikace rozdělena do tzv. vrstev, které znázorňují hierarchii činností. Výměna informací mezi vrstvami je přesně definována. Každá vrstva využívá služeb vrstvy nižší a poskytuje své služby vrstvě vyšší. Celý význam slova TCP/IP je Transmission Control Protocol/Internet Protocol (česky primární transportní protokol - TCP/protokol síťové vrstvy - IP).Komunikace mezi stejnými vrstvami dvou různých systémů je řízena komunikačním protokolem za použití spojení vytvořeného sousední nižší vrstvou. Architektura umožňuje výměnu protokolů jedné vrstvy bez dopadu na ostatní. Příkladem může být možnost komunikace po různých fyzických médiích - [ethernet,](http://cs.wikipedia.org/wiki/Ethernet) [optické vlákno,](http://cs.wikipedia.org/wiki/Optick%C3%A9_vl%C3%A1kno) [sériová linka.](http://cs.wikipedia.org/wiki/S%C3%A9riov%C3%A1_linka)

#### **Architektura TCP/IP je členěna do čtyř vrstev:**

•aplikační vrstva (application layer)

- transportní vrstva (transport layer)
- síťová vrstva (network layer)
- vrstva síťového rozhraní (network interface)

# **4.1.2 Popisy jednotlivých vrstev**

#### <span id="page-10-0"></span>**Aplikační vrstva**

[Vrstva aplikací.](http://cs.wikipedia.org/wiki/Aplika%C4%8Dn%C3%AD_vrstva) To jsou programy (procesy), které využívají přenosu dat po síti ke konkrétním službám pro uživatele. Příklady: [Telnet,](http://cs.wikipedia.org/wiki/Telnet) [FTP,](http://cs.wikipedia.org/wiki/File_Transfer_Protocol) [HTTP,](http://cs.wikipedia.org/wiki/Hypertext_Transfer_Protocol) [DHCP,](http://cs.wikipedia.org/wiki/DHCP) [DNS.](http://cs.wikipedia.org/wiki/Domain_Name_System)Aplikační protokoly používají vždy jednu ze dvou základních služeb transportní vrstvy: [TCP](http://cs.wikipedia.org/wiki/TCP) nebo [UDP,](http://cs.wikipedia.org/wiki/UDP) případně obě dvě (např. [DNS\)](http://cs.wikipedia.org/wiki/Domain_Name_System). Pro rozlišení aplikačních protokolů se používají tzv. porty, což jsou domluvená číselná označení aplikací. Každé síťové spojení aplikace je jednoznačně určeno číslem portu a transportním protokolem (a samozřejmě adresou počítače).

#### <span id="page-10-1"></span>**Transportní vrstva**

[Transportní vrstva](http://cs.wikipedia.org/wiki/Transportn%C3%AD_vrstva) je implementována až v koncových zařízeních (počítačích) a umožňuje proto přizpůsobit chování sítě potřebám aplikace. Poskytuje spojované (protokol [TCP,](http://cs.wikipedia.org/wiki/TCP/IP#TCP) spolehlivý) či nespojované [\(UDP,](http://cs.wikipedia.org/wiki/TCP/IP#UDP) nespolehlivý) transportní služby.

#### <span id="page-10-2"></span>**Síťová vrstva**

Vrstva zajišťuje především síťovou adresaci, směrování a předávání [datagramů.](http://cs.wikipedia.org/wiki/Datagram) Protokoly: [IP,](http://cs.wikipedia.org/wiki/IP) [ARP,](http://cs.wikipedia.org/wiki/Address_Resolution_Protocol) RARP, [ICMP,](http://cs.wikipedia.org/wiki/ICMP) IGMP, IGRP, IPSEC. Je implementována ve všech prvcích sítě - směrovačích i koncových zařízeních.

#### <span id="page-10-3"></span>**Vrstva síťového rozhraní**

Nejnižší vrstva umožňuje přístup k fyzickému přenosovému médiu. Je specifická pro každou síť v závislosti na její implementaci. Příklady sítí: [Ethernet,](http://cs.wikipedia.org/wiki/Ethernet) [Token ring,](http://cs.wikipedia.org/wiki/Token_ring) [FDDI,](http://cs.wikipedia.org/wiki/FDDI) [X.25,](http://cs.wikipedia.org/wiki/X.25) [SMDS.](http://cs.wikipedia.org/w/index.php?title=SMDS&action=edit&redlink=1)

# **4.2.1 Referenční model ISO/OSI**

Používá se jako názorný příklad řešení komunikace v počítačových sítí pomocí vrstevnatého modelu, kde jsou jednotlivé vrstvy nezávislé a snadno nahraditelné. Úlohou referenčního modelu je poskytnout základnu pro vypracování norem pro účely propojování systémů. V praxi je model využit pro programování jednotlivých součástí síťového subsystému v modulech, které reprezentují jednotlivé vrstvy a komunikují mezi sebou.Díky tomu je možné jednotlivé části snadněji naprogramovat a nezávisle nahrazovat (například vyměnit síťovou kartu, ovladač, aplikaci a zároveň ponechat ostatní součásti beze změny). Reálně je vrstevný model použit například u rodiny protokolů TCP/IP, kde jsou však použity jen čtyři vrstvy.Vrstvový model ISO/OSI (obr.4) obsahuje Fyzickou vrstvu, Linkovou vrstvu, Síťovou vrstvu, Transportní vrstvu, Relační vrstvu, Prezentační vrstvu a Aplikační vrstvu. Nás nejvíce bude zajímat vrstva Transportní protože obsahuje UDP protokol, který využívá VoIP.

#### **Transportní vrstva**

Vrstva č. 4, anglicky transport layer. Tato vrstva zajišťuje přenos dat mezi koncovými uzly. Jejím účelem je poskytnout takovou kvalitu přenosu, jakou požadují vyšší vrstvy. Vrstva nabízí spojově (TCP) a nespojově orientované (UDP) protokoly.

TCP – Zajišťuje přenos dat se zárukami, který vyžadují aplikace, kde nesmí "chybět ani paket". Jedná se o přenosy souborů, e-mailů, WWW stránek atd. Záruka se vztahuje na řešení ztrát přenášených paketů, zachování jejich pořadí a odstranění duplikace. Jednotkou posílané informace je na této vrstvě TCP segment.

UDP – Zajišťuje přenos dat bez záruk, který využívají aplikace, u kterých by bylo na obtíž zdržení (delay) v síti způsobené čekáním na přenos všech paketů a ztráty se dají řešit jiným způsobem (např. snížení kvality, opakování dotazu). Využívá se pro DNS, VoIP, streamované video, internetová rádia, vyhledávání sdílených souborů v rámci sítě DC++,

on-line hry atp.

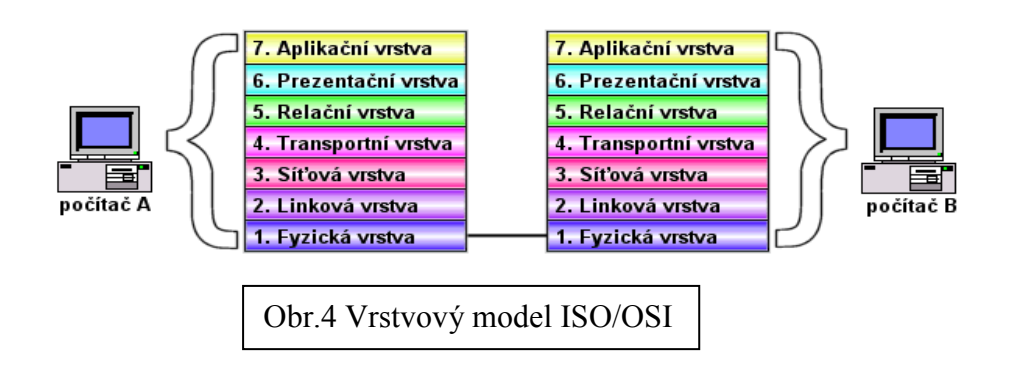

### <span id="page-12-0"></span>**5. Kvalita hovoru**

#### <span id="page-12-1"></span>**5.1 QoS (Quality of Services)**

Charakteristickými rysy VoIP protokolů jsou vysoká citlivost na QoS parametry, komunikace v reálném čase, velké množství různých zařízení a aplikací tvořících infrastrukturu sítě a nutnost jejich vzájemné komunikace a dorozumění s klasickou telefonní sítí. Klasické telefonní spojení funguje na principu přepínání okruhů, tudíž na začátku spojení se vytvoří cesta, po které potom konstantně "teče" hlas. Naproti tomu datová komunikace funguje na principu přepínání paketů, což znamená, že přicházející data se zabalí do nějakého balíčku, označí nějakou hlavičkou a pošlou se sítí. Na tom by nebylo nic špatného do chvíle, než zjistíme, že počet balíčků, které chceme sítí poslat je větší než samotná kapacita sítě. Telefonní sítě tyto problémy řeší signálem obsazeno. Datové sítě z principu fungování protokolu IP takové mechanismy neobsahují, tudíž se snaží zachovat rovnoprávně vůči všem přenášeným datům (data se sítí šíří pomaleji, což příliš nevadí u služeb typu E-mail apod.). Kvalita přenášeného hlasu se potom může zhoršit.

### <span id="page-12-2"></span>**5.2 Definice a hodnocení**

Definovat kvalitu řeči je velice obtížné.Ať už jako důkaz o kvalitě hovoru předložíme nějaká čísla, která ocení pozorovaný děj. Vždy se najde někdo komu daná kvalita nevyhovuje, nebo naopak vyhovuje. Vše závisí na zúčastněných faktorech, jak lidských, tak technických. Mezi ty lidské, jsi můžeme představit obyčejnou náladu a nebo ovlivnění sluchu z předchozího porovnávaného hovoru. Je tedy prakticky nemožné označit nějaký úsek hovorového signálu konkrétním ohodnocením, které bude vždy, všude a pro každého stejné. Avšak existuje stupnice poslechové kvality(MOS-Mean opinion score), která je definována v tabulce 1. Jedná se o pětibodovou stupnici s pevně daným číselným rozsahem 1 – 5. Jednotlivým hodnotám odpovídá kvalitativní ohodnocení hlasového signálu. Toto slovní ohodnocení je rovněž přesně definované a mělo by být neměnné. Nedávno byla představena nová metoda, která používá pro spočítání MOS analytické techniky. Je označována jako R-factor, je založená na analýze ztráty paketů, zpoždění, jitter a odhadu rozpoznávacích schopností uživatele.Vztah mezi měřením R.factoru a MOS je zobrazen v tabulce 2.

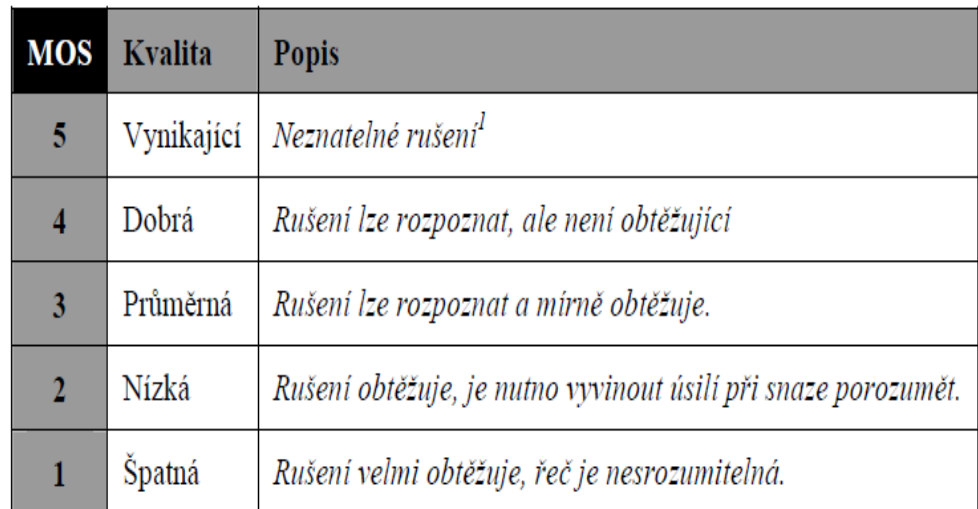

Tab.1 Stupnice MOS

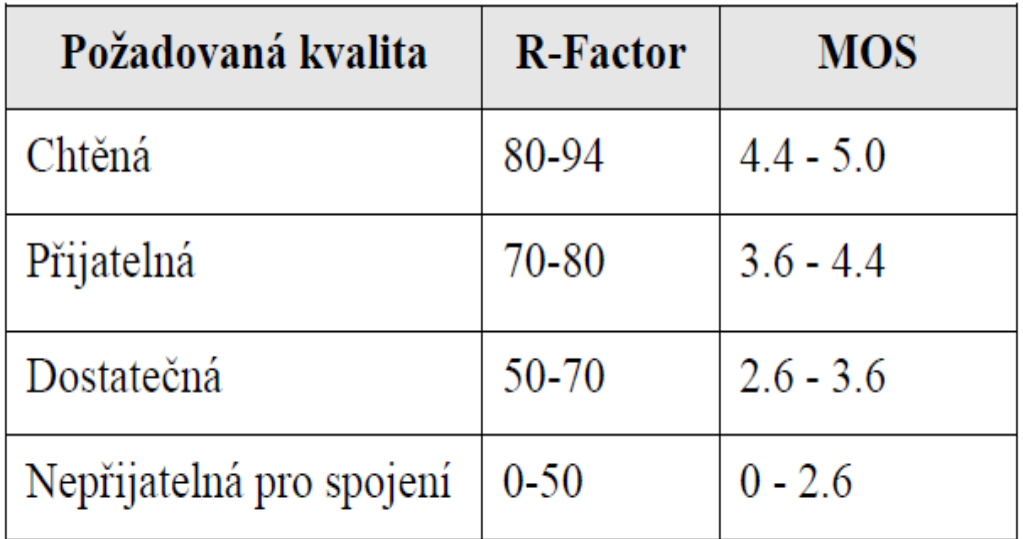

Tab.2 Vztah mezi R faktorem a MOS

# <span id="page-14-0"></span>**5.3 Parametry pro určení kvality hovoru**

Nejdůležitějšími parametry, určující kvalitu hovoru v paketové sítě jsou:

- **jitter** (změny ve zpožděních)
- **latence** (zpoždění)
- **ztráta paketů**.

 V této práci se ale zabývám více faktory, které byly pro mé měření neméně významné. Tyto tři jsem ale probral podrobněji.

#### <span id="page-14-1"></span>**Jitter**

kolísání zpoždění - je nutné vyrovnávat proměnné zpoždění příchodu hlasových paketů jejich ukládáním do buffers; to samozřejmě přináší určité zpoždění.

Jitter je variace v čase příchodu paketu porovnávaném s očekávaným časem příchodu, jak ho změřil přijímač. Aby výrobci vyřešili nepravidelnosti v příchodu paketů, používají jitter buffers(Obr.5).

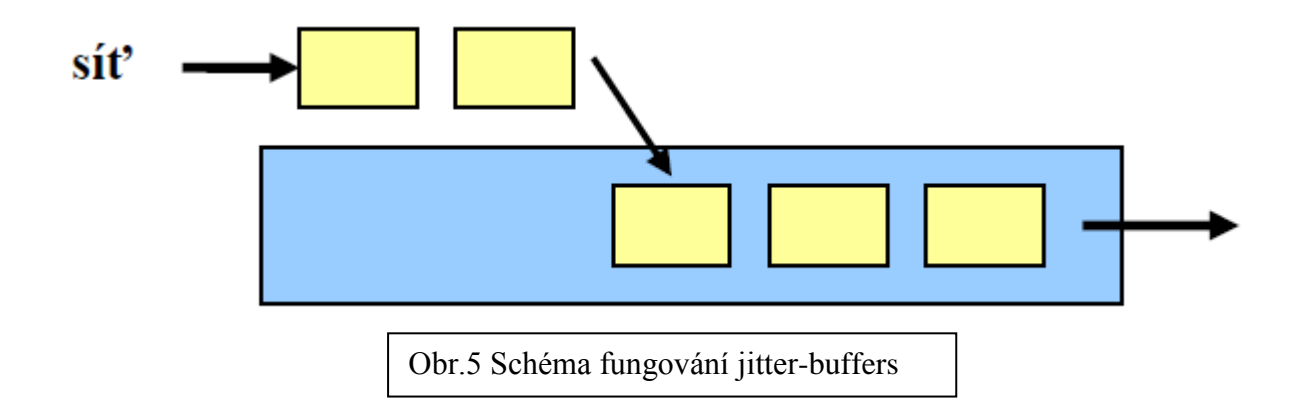

Pokud se buffer přeplní předčasným příchodem paketů, budou další pakety zahozeny. Podobně, pokud se pakety zpozdí a buffer se vyprázdní, bude muset přijímač simulovat nějaký zvuk nebo počítat s úsekem ticha.Další komplikací je, že buffer přináší zpoždění odpovídající času, který potřebuje paket pro cestu z centra buffer až k přehrání. Je tedy důležité vědět, jaký jitter způsobuje vaše síť, abyste mohli správně nastavit buffer. Měření jitter provádí přijímající telefon nebo software, který je používán pro monitorování připojení, který čte údaje z RTP paketů. Každý RTP paket totiž obsahuje hlavičku, ve které je umístěna časová známka. Na základě této známky a vnitřních hodin přijímače mohou být spočítány odchylky. Každý přijímač zvuku pak reportuje spočítanou hodnotu jitter v paketu v RTCP (real time control protocol).

# <span id="page-15-0"></span>**Latence (zpoždění)**

Měřit vysílací zpoždění v síti může být těžké. Je tomu tak proto, že výpočet rozdílu času, ve kterém byl paket vyslán, a času, kdy byl přijat, musí být založen na "společných hodinách" a měření provedených na obou koncích hovoru. Druhy zpoždění v tabulce č.3.

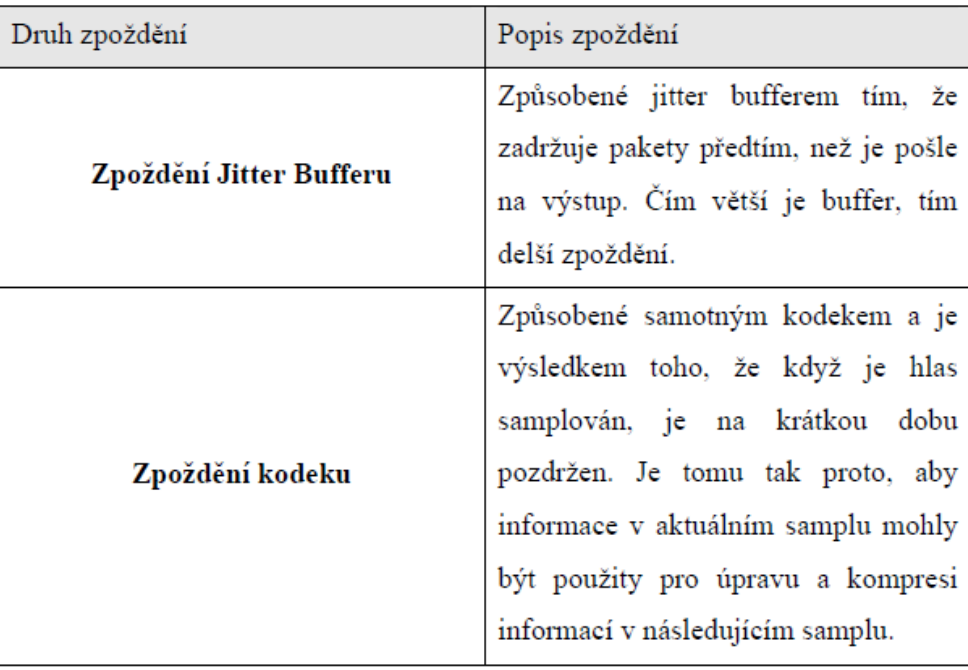

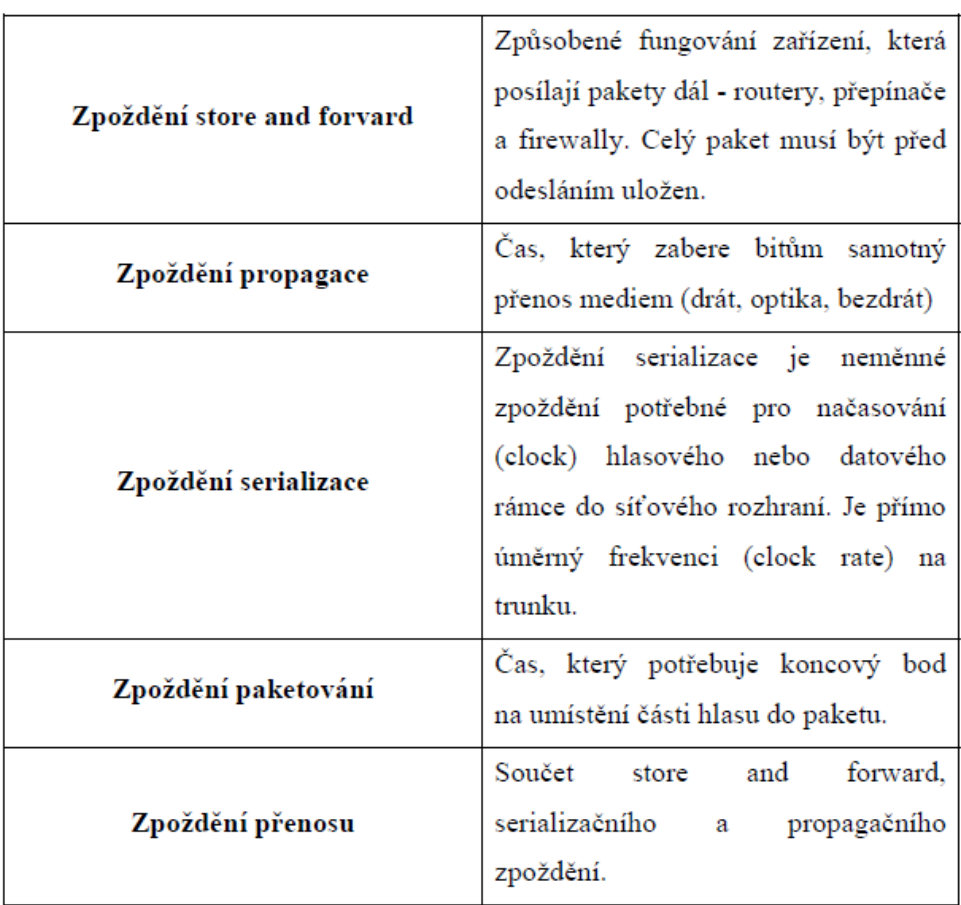

Tab.3 Druhy zpoždění

#### **Ztráta paketů :**

Ztráta paketů představuje rychlost, jakou jsou zahazovány pakety zařízeními v síti nebo přijímačem. Zahození paketů může v paketových sítích způsobit řada věcí. Častou příčinou zahození rámců je zahlcení sítě. Pokud čelí routery příliš velkému provozu, je pravděpodobné, že zahltí své vstupní buffer. Pokud k tomu dojde, jsou další příchozí pakety zahazovány. Routery mohou také pakety zahazovat v souladu se schématem kvality služby (Quality of Service).Mohou to dělat proto, aby pustily jako první pakety, které jsou označeny za prioritní. Příklad ztráty paketů, při přenosu na hlasu (Obr.6). Na obrázku je vidět postup zpracování hlasu. Analogový signál je DSP (Digital Signaling Processor) digitalizován, poté je v Codec (compression/decompression) modulu komprimován na výslednou kapacitu. Dále následuje balení vzniklých dat do paketů a jejich přenos sítí.

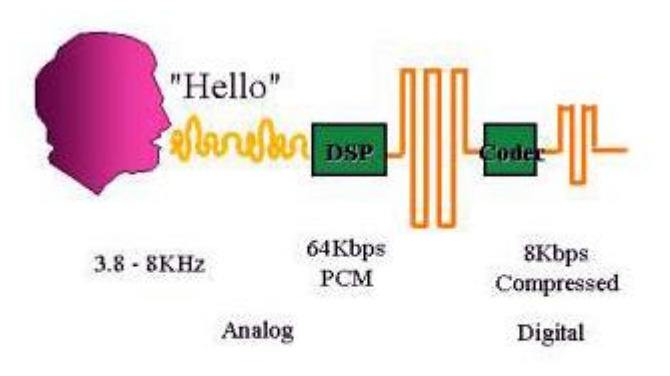

Obr.6 Přenos hlasu-digitální zpracování-ztráta paketů

Praktická část

# <span id="page-18-0"></span>**6. Měření základních parametrů VOIP**

Měření jsem provedl celkem pro 9 faktorů, které mi přístroj vyhodnotil. Některé z nich jsem již vysvětlil a některé se vám pokusím nastínit teď.

**R-factor -** je založen na analýze ztráty paketů, zpoždění, jitter a odhadu rozpoznávacích schopností uživatele

**Mean opinion score** - viz tabulka č.1-MOS

**Total Packets Sent** – celkový počet odeslaných paketů

**Total Packet Lost** – celkový počet ztracený paketů

**Packet Loss Ratio** – poměr ztráty paketů

**Total Packets Discarded** – celkový počet vyřazených paketů

Packet Discard Ratio – poměr vyřazených paketů

**Inter-arrival Jitter** – příchod paketů do jitter

**Packet Round-trip Delay** – zpáteční zpoždění paketů

### **6.1.1 Způsob měření základních parametrů**

<span id="page-19-0"></span>V předešlé kapitole jsem se zmínil o základních parametrech, které se vyskytují při přenosu a ovlivňují hovor. Tyto parametry jsem naměřil a výsledky měření zapsal. Pro zjištění těchto hodnot a parametrů jsem použil měřící přístroj Framescope Pro. Dále jsem využil program Wireshark, tento program mi umožnil analyzovat síťový provoz, který se vytvořil mezi Framescopem a PC (obr.7). Měření jsem provedl pro kodeky typu G.711 U-LAW a G.711 A- LAW. A to tak, že jsem uskutečnil přímý hovor, ovšem spojení nevykazovalo žádnou změnu na měřených faktorech, proto jsem druhé měření provedl se zatížením sítě, kde jsem pomocí příkazu z PC posílal pakety, které byly navíc, tudíž mi dokonale zahltily síť na které se ukázaly typické vady, které sebou nese přenos pomocí protokolu TCP/IP a to např. špatný příjem zvuku, zpomalení, přeskakování hlasu aj….

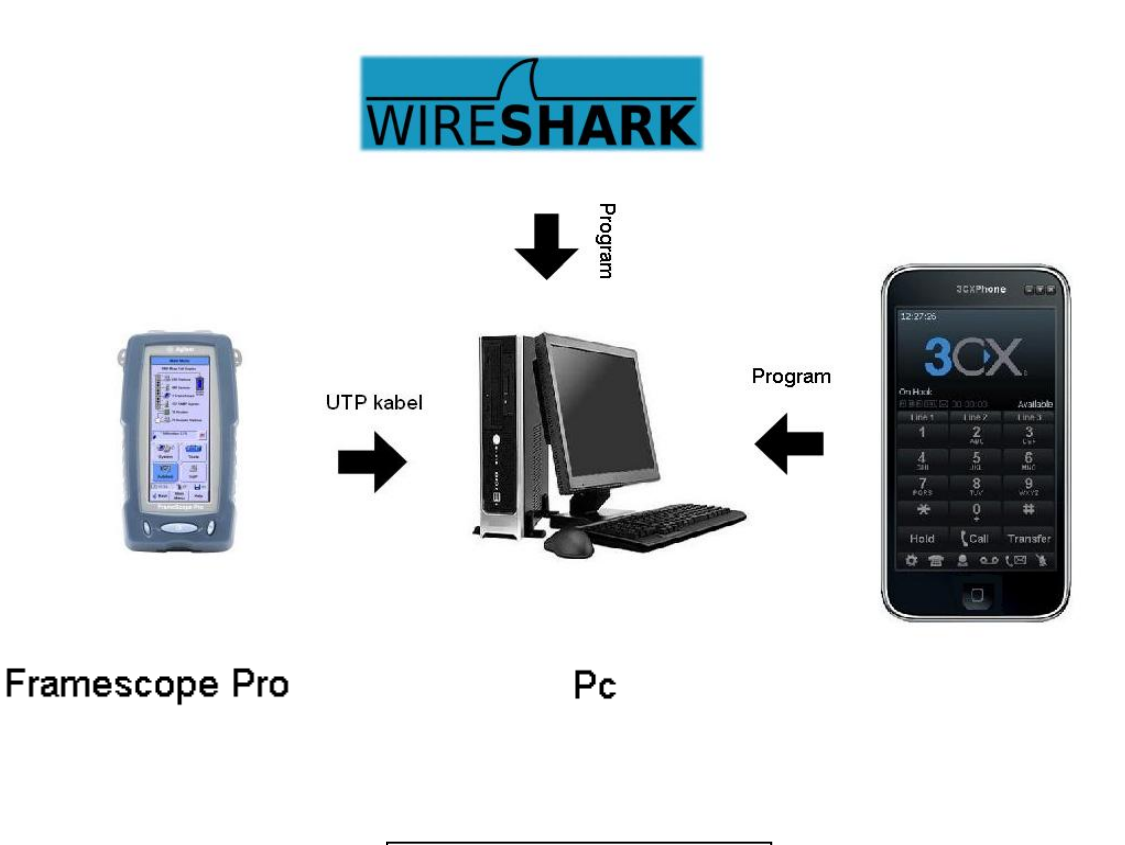

Obr.7 Schéma zapojení

# **6.1.2 Nastavení programů**

<span id="page-20-0"></span>Pro zdárné fungování sítě a provedení měření, je potřeba správného nastavení programů. Jejich funkce a postup, který použijeme si uvedeme zde.

#### **Wireshark**

- primárně určen k zachytávání a analýzu síťového
	- provozu
- umí rekonstruovat RTP relace

#### **Nastavení 3CX Phone System**

Po spuštění programu 3CX Phone System se nám jako první zobrazí tabulka přihlášení (obr.8 ), zadáme přihlašovací údaje a po potvrzení pokračujeme dále do menu. V menu(obr.9 ) na nás čeká další úkol a to vytvořit a zaregistrovat přístroj s kterým budeme komunikovat, klikneme na tlačítko Add Extension a přidáme potřebnou stanici kde číslo, id a heslo zvolíme 101 (obr.10 ). Po zdárném vytvoření,se stanice zobrazí (obr.11 ).

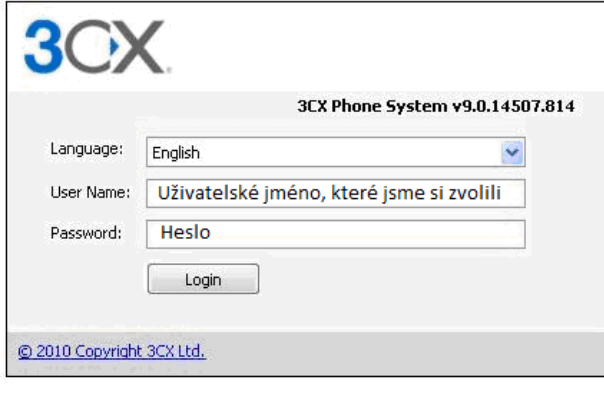

Obr.8 Přihlášení

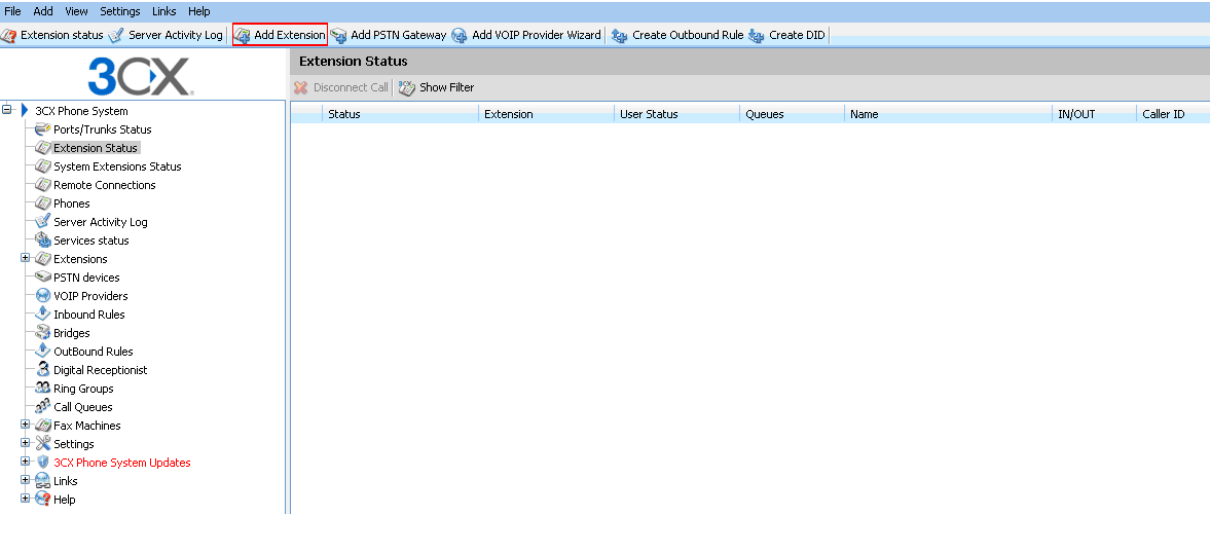

Obr.9 Menu

# 4 Add Extension Call Add PSTN Gateway (@ Add VOIP Provider Wizard | 19 Create Outbound Rule 19 Create DID |

#### Edit Extension-101

Edit Extension settings and click OK or Apply to save changes.

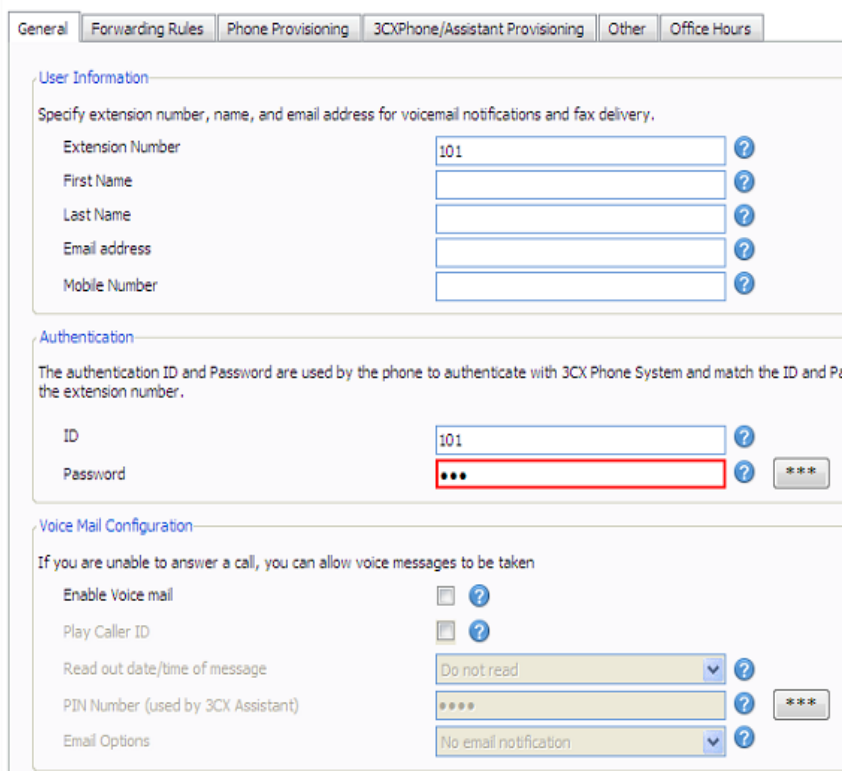

Obr.10 Přidání stanice

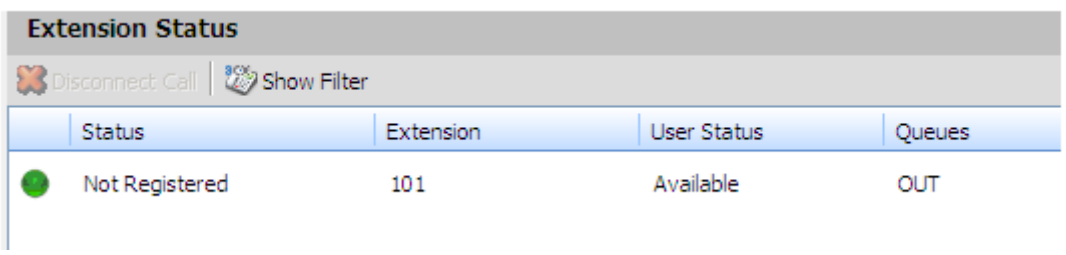

Obr.11 Zobrazení přidané stanice

#### **3CX phone**

-kompletní telefonní systém: Poskytuje přepojování hovorů, směrování a fronty -webová konfigurace a indikace stavu - Jednoduchý telefonní systém řízení -Nevyžaduje zvláštní telefonní rozvody – využívá počítačovou síť -Snadná instalace a správa prostřednictvím webového konfiguračního rozhraní

Po spuštění programu, se nám na ploše objeví velice sympatické uživatelské prostředí, ve tvaru mobilního telefonu. Začneme kliknutím na oválné tlačítko symbolizující menu v dolní části telefonu (obr.12 ). Zobrazí se nám hlavní nabídka, zde vybereme položku accounts (obr.13 ). Dále následuje vytvoření nového zařízení a to tak, že zvolíme položku New (obr.14 ), kde nám následně vyjede detailní nastavení. Zde pro všechny položky nastavíme číselnou hodnotu 100, která nám představuje telefonní číslo tohoto přístroje (obr.15), dále musíme zadat i IP adresu počítače ze kterého voláme, kvůli identifikaci přístroje.

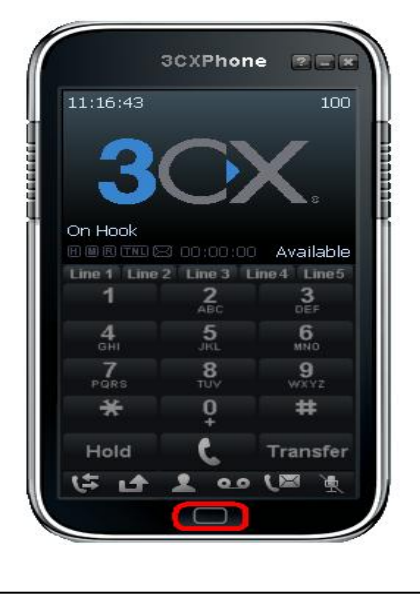

Obr.12 3CXPhone uvítací strana (Obr.13 Hlavní menu

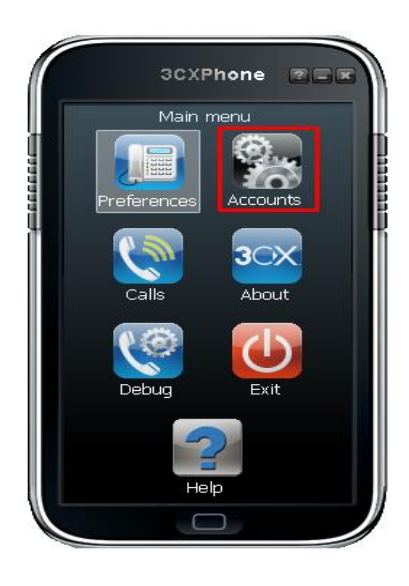

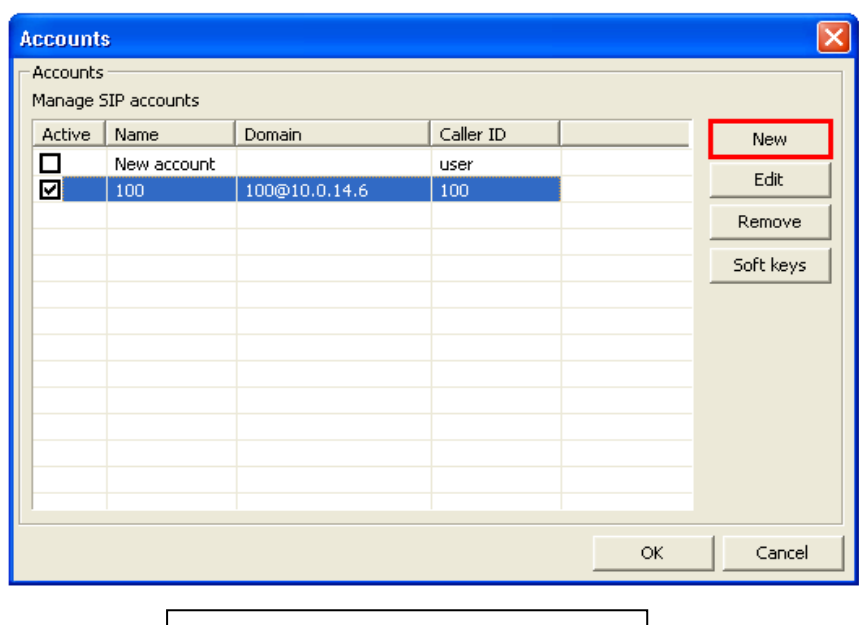

Obr.14 Vytvoření nového zařízení

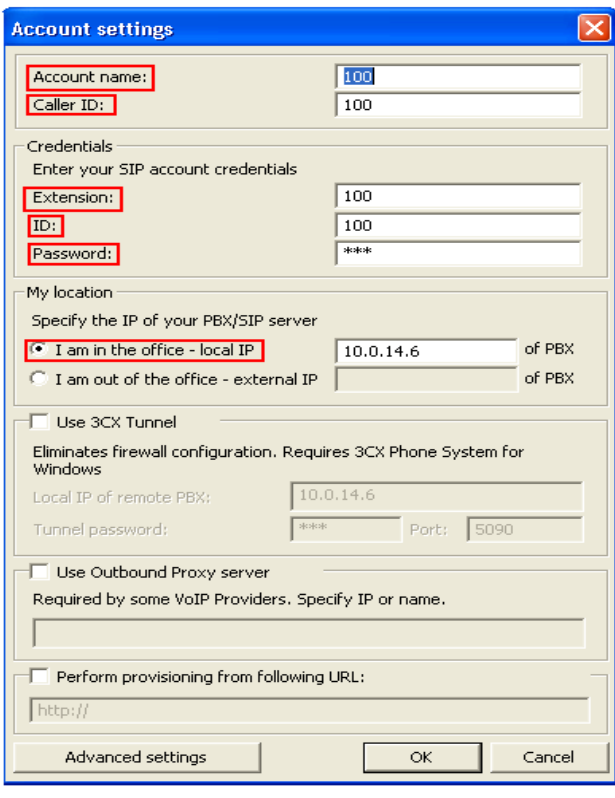

Obr.15 Detailní nastavení parametrů

# **6.1.3 Nastavení FrameScope Pro**

<span id="page-24-0"></span>Jak už jsem zmínil, měření jsem prováděl na přístroji Framescope Pro, který změřil všechny podstatná data pro tuto práci. Nyní vám ukáži nastavení přístroje a výsledky měření, které mi přístroj vyhodnotil. Pro zachycení průběhů a lehčího ovládání framescope pomocí PC, jsem použil program Remote host od společnosti Agilent Technologies která tyto přístroje vyrábí*.*

#### **Samotné nastavení**

Po zapnutí přístroje naběhne hlavní menu. Poté se z boku přístroje zapojí ethernetový kabel, který vede do stolního PC.Po zdárném zapojení, se na hlavní obrazovce začnou zobrazovat připojené stanice, routery, switche a další zařízení v síti. My ale vybereme položku Service Tests, (obr.16) která nás zavede, do konkrétní nabídky měření služby VoIP (obr.17). Zde už se dostáváme k podrobnějšímu nastavení přístroje,které kvůli lepšímu přehledu budu zapisovat přímo k nabídkám. Konkrétní nastavení kodeku proběhne v nabídce SIP setting,

Po stisknutí tlačítka Settings (obr.18 ). Poté už stačí jen kliknutí na tlačítko Start, přijmout hovor pomocí 3CXPhone programu a začít měřit.

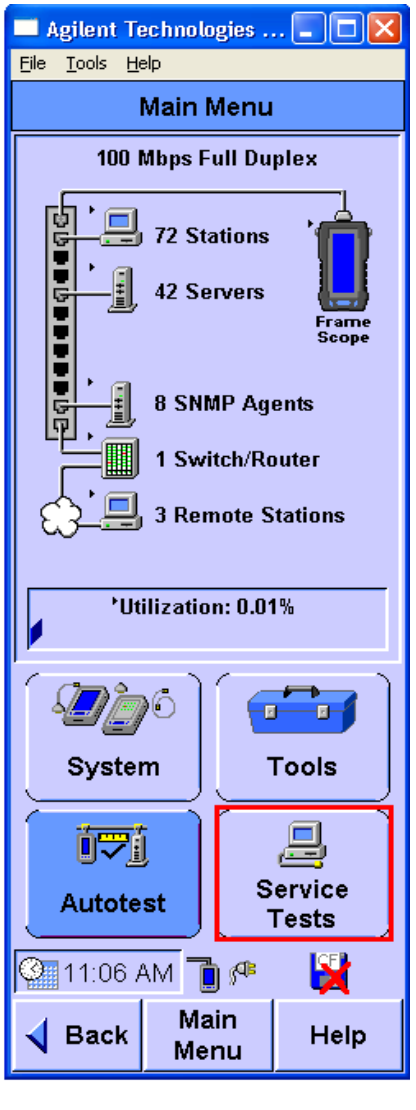

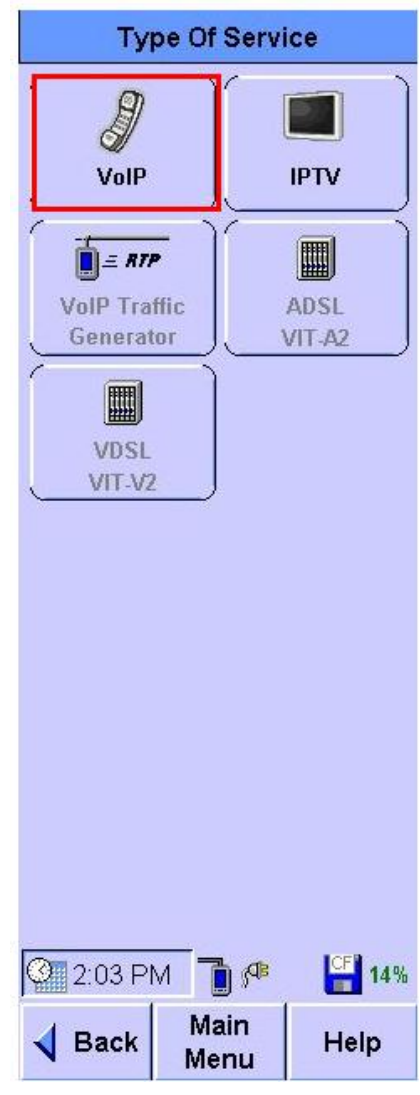

Obr.16 Hlavní nabídka | Obr.17 Vybrání položky VoIP

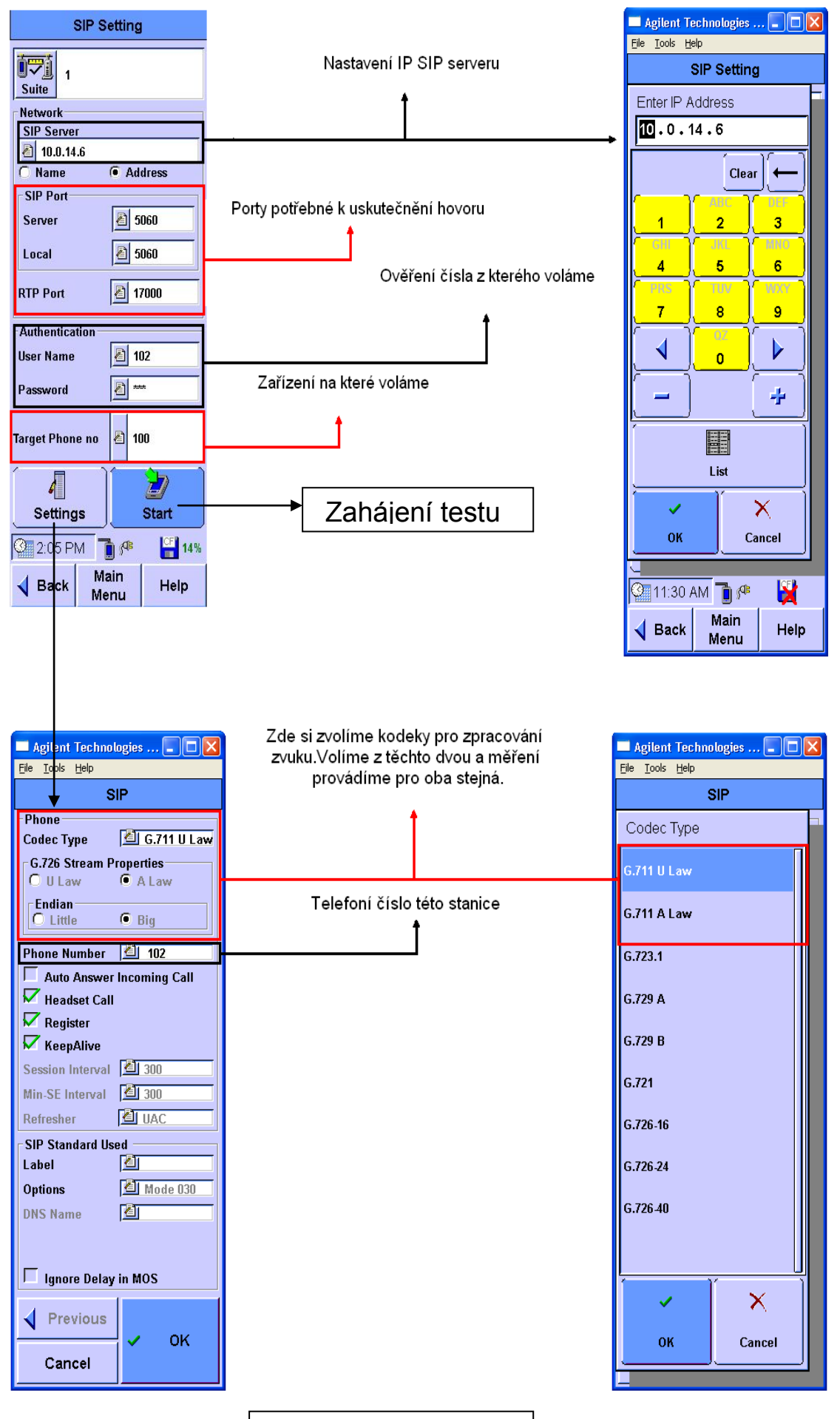

Obr.18 Základní nastavení

# <span id="page-27-0"></span>**7. Výsledky měření**

Měření jsem provedl pro Kodeky typu G.711 U- LAW a G.711 A- LAW.

Kodek **G.711 U- LAW** je nejčastěji používanou metodou nelineárního kódování v USA a Japonsku a bývá označován jako μ-Law (μ-předpis, μ-zákon). Zatímco co druhý kodek

 **G.711 A- LAW** je standardní metoda nelineárního (logaritmického) kódování používaná v evropských telekomunikacích. Její princip je velmi podobný metodě U-Law.

Zde si ukážeme pár grafů z nezatížené sítě,kde popíši ve stručnosti hodnoty které jsem naměřil (obr.19 ). Pro větší efektivitu však ukáží grafy se zatížením. Tyto grafy se vyvolají po skončení testu, stisknutím tlačítka details (obr.20).

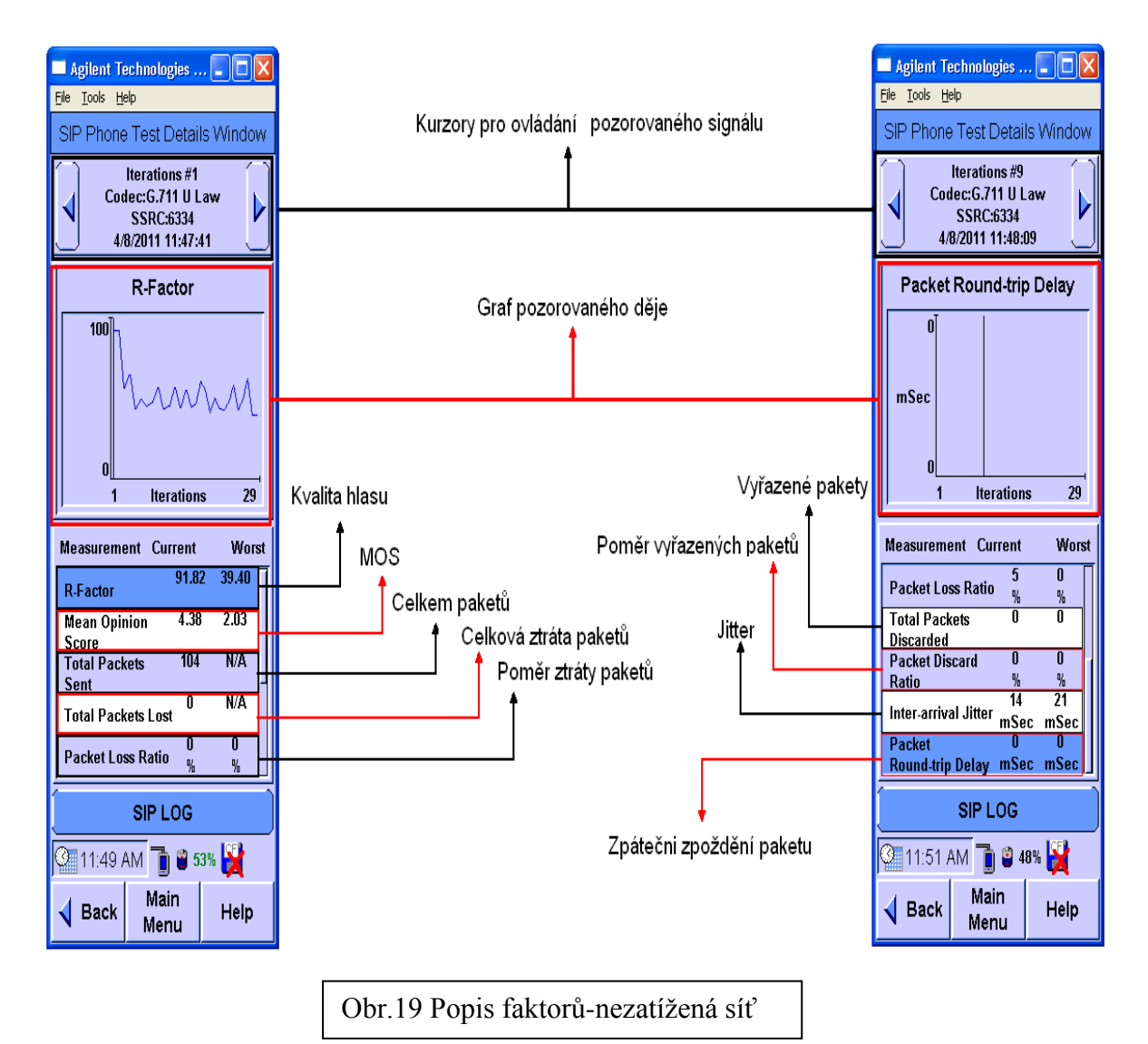

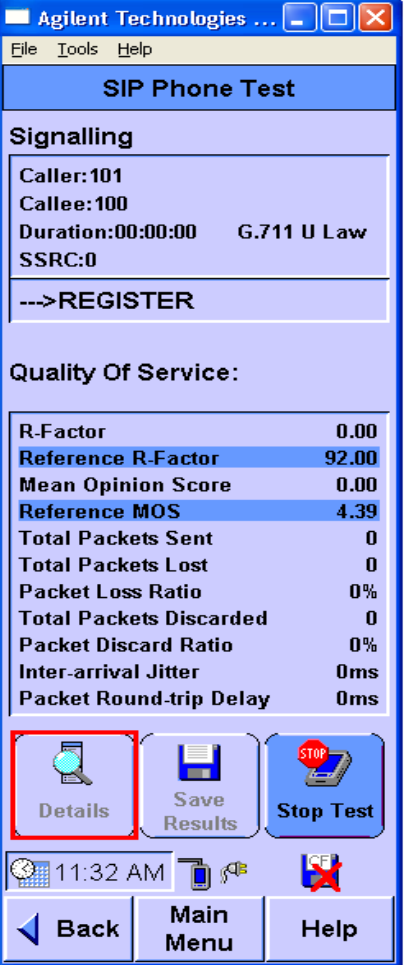

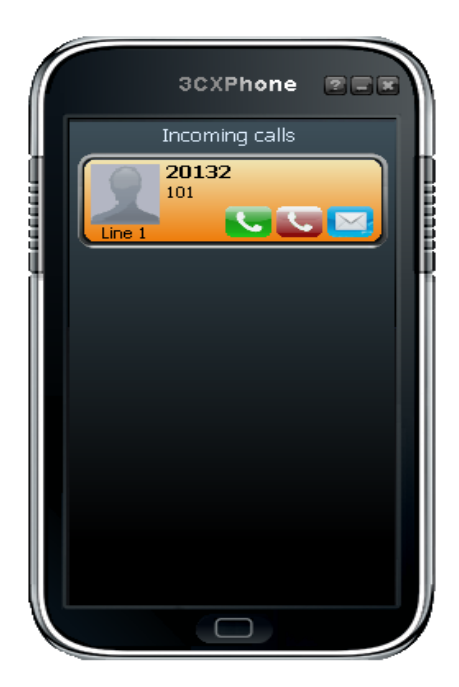

Obr.20 Vyvolání detailů měření-grafy

#### <span id="page-29-0"></span>**7.1.1 G.711 U- LAW-zatížení**

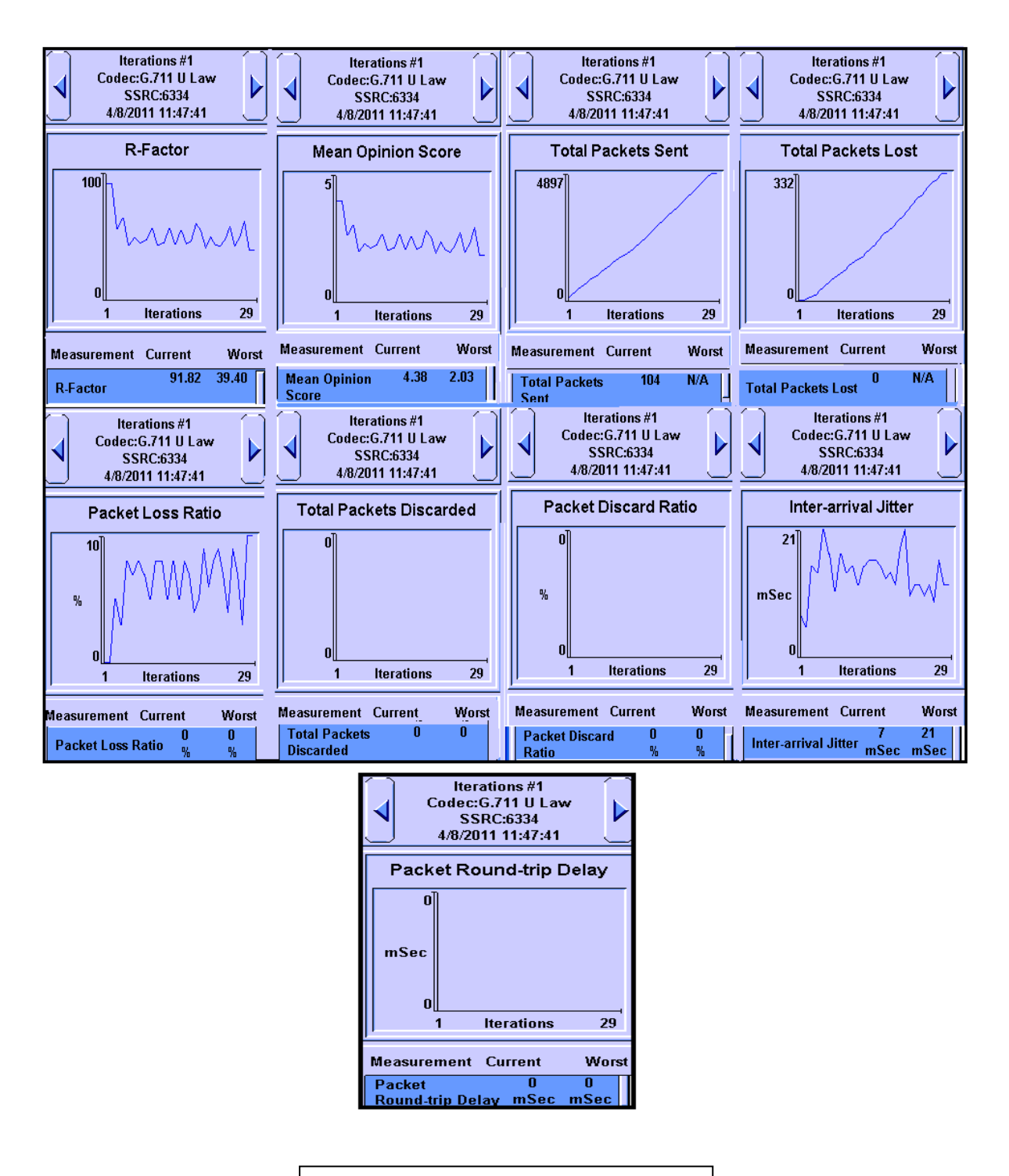

Grafy měřených hodnot pro tento kodek si ukážeme na obrázku č.21.

Obr.21 Grafy G.711 U- Law-zatížení

#### <span id="page-30-0"></span>**7.1.2 G.711 A- LAW-zatížení**

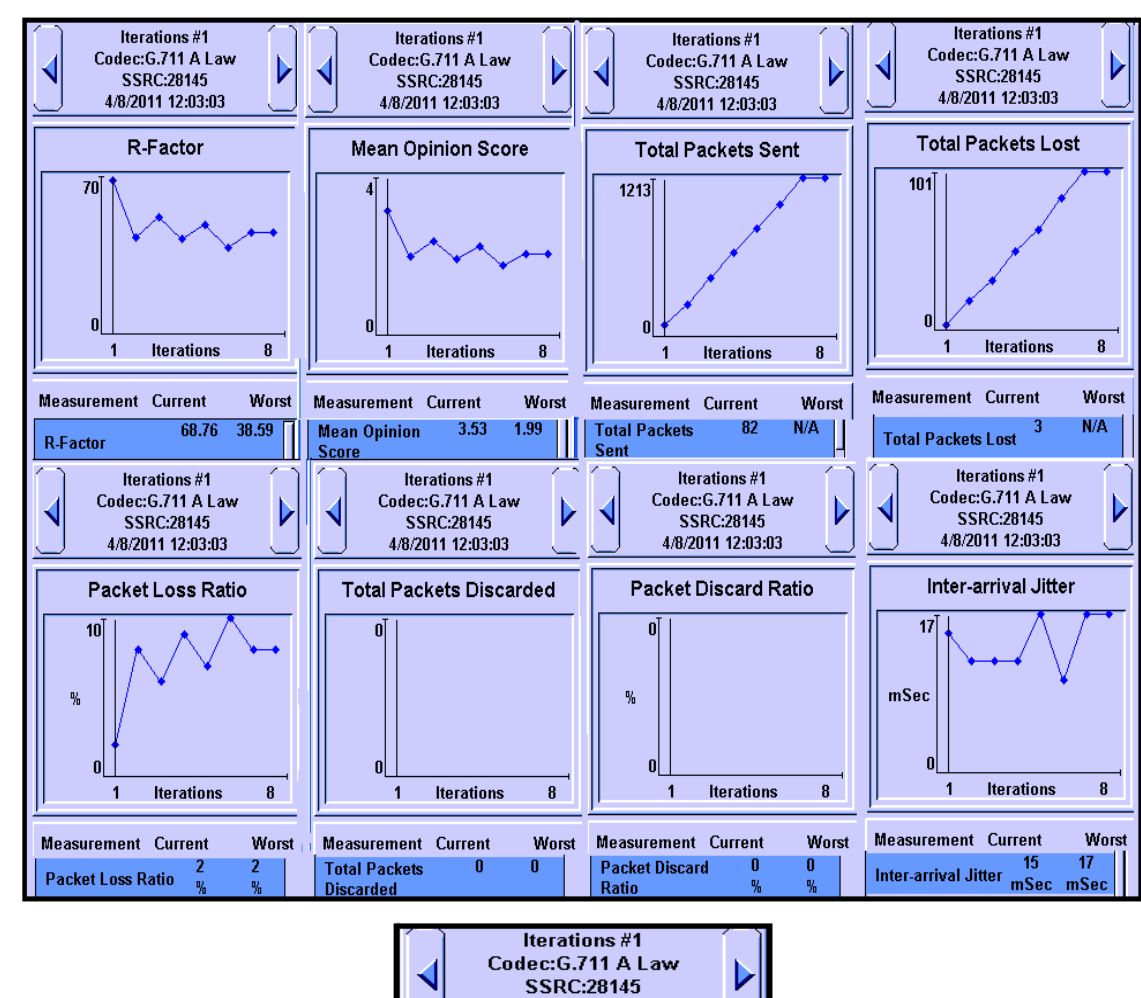

Grafy měřených hodnot pro tento kodek si ukážeme na obrázku č.22.

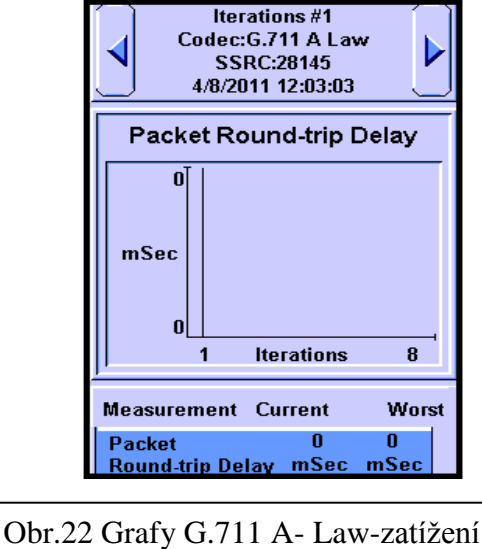

# <span id="page-31-0"></span>**8. Závěr**

Každý kodek, reagoval na zatížení sítě jinak. V případě G.711 A- LAW**,**který mi ukončil měření po pár desítek vteřin, protože byl zahlcen. Zahlcení vypadalo tak, že přístroj nereagoval, vykazoval malou aktivitu a trvalo načítání a zpracování měřených hodnot. V některých faktorech vykazuje G.711 U- LAW lepší vlastnosti než G.711 A- LAW, ale jen nepatrné, spíš jsou na tom oba dva kodeky stejně.Jediný rozdíl byl v době provozu testu,kdy G.711 U- LAW byl na tom podstatně lépe. Kvůli lepší orientaci v grafech přikládám tabulku naměřených hodnot (tab.4 ), kde slovo Current vyjadřuje hodnotu veličiny v daném čase, zatímco slovo Worst vyjadřuje nejhorší hodnotu v celém průběhu měření. Služba VoIP je v mnoha věcech výhodná ať už se jedná o současný přenos dat a zvuku, nebo z ekonomického hlediska, co se týče paušálu a placení za přenos dat, dále také možnost telefonování s více lidmi, nebo přenos videa. Klasické telefonní sítě toto neumožňují. Ovšem je zde jedna velká nevýhoda a to přenos dat pomocí protokolu TCP/IP, který nám nezaručuje nic, jak jsme viděli v průběhu měření, stačí opravdu málo, zahlcení pakety, ztráta paketů, nebo jiný rušivý faktor a změny v hovoru jsou dosti znatelné.

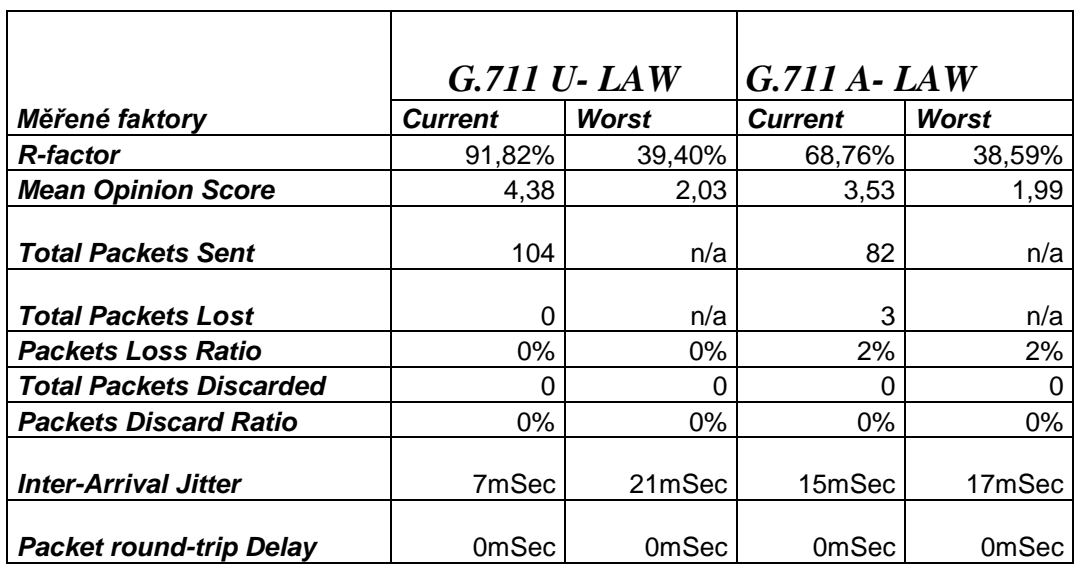

Tab.3.Naměřené hodnoty obou kodeku

# <span id="page-32-0"></span>**9. Použité materiály-odkazy**

*http://www.cesnet.cz/iptelefonie/voip-principy.html http://cs.wikipedia.org/wiki/Voip http://www.domacisite.cz/informace/ip-telefonovani/voip-telefonovani-co-je-potreba.html http://www.dsl.cz/jak-na-to/4-sluzby-k-pripojeni/32-jak-na-voip http://home.pf.jcu.cz/~pepe/Diplomky/beran.pdf http://artax.karlin.mff.cuni.cz/~brain/voip.html http://www.maturita.cz/referaty/informatika/tcp\_ip.htm http://www.ip-telefon.cz/rok2008.html http://www.ip-telefon.cz/archiv/dok\_osta/ipt-2008\_Bezpecnost\_VoIP.pdf http://www.ip-telefon.cz/archiv/dok\_osta/ipt-2008\_VoIP\_legislativa.pdf http://www.ip-telefon.cz/archiv/dok\_osta/ipt-2008\_Obchodni\_model\_VoIP.pdf http://www.ip-telefon.cz/archiv/dok\_osta/ipt-2008\_Prehled\_telefonnich\_sluzeb.pdf http://www.ip-telefon.cz/archiv/dok\_osta/ipt-2008\_Posuzovani\_kvality\_hlasu.pdf http://www.svetsiti.cz/view.asp?rubrika=Tutorialy&clanekID=162 http://awaysoftware.com/78149--3cx-phone-system-for-windows-free-v8.0.html http://www.3cx.cz/ http://www.home.agilent.com/agilent/product.jspx?nid=-536900834.536895059.00&lc=eng&cc=CZ http://cs.wikipedia.org/wiki/G.711 http://cp.literature.agilent.com/litweb/pdf/N2620-90003.pdf http://www.jaronet.cz/voip-zarizeni http://www.vocaltec.com/ http://site.the.cz/index.php?id=4 http://www.lookingglassreview.com/html/alexander\_graham\_bell.html*